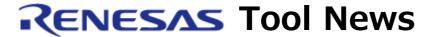

RENESAS TOOL NEWS on October 16, 2011: 111016/tn7

# A Note on Using E8a Emulator Software

When using E8a Emulator Software, take note of the following problem:

With debugging systems designed with MCUs of the H8S/Tiny series

## 1. Description

When you debug systems designed with MCUs of the H8S/Tiny series by using the E8a emulator and E8a Emulator Software, do not select the User check box in the NMI Signal Group section of the software's Configuration dialog box.

When you select the User check box, usually you can use the NMI# pin. However, if any of the H8S/Tiny series MCUs is used, you cannot use this pin.

So if you dare to select the User check box and execute the user program, the E8a emulator may get out of control.

#### 2. Workaround

To avoid this problem, do not select the User check box in the NMI Signal Group section of the Configuration dialog box. (This check box is not selected in the initial settings.)

### 3. Schedule of Fixing the Problem

Because the specification that when the E8a is used for MCUs of the H8S/Tiny series, the user cannot use the NMI# pin is not changed, please use the method described in Section 2.

#### [Disclaimer]

The past news contents have been based on information at the time of publication. Now changed or invalid information may be included. The URLs in the Tool News also may be subject to change or become invalid without prior notice.